# **Mechanical keyboard model: TEMPEST RX ENGLISH User manual**

Thank you for choosing Savio product!

- If our product meets your expectations, share your opinion with other people on the portal ceneo.pl, social media or on the website of the store where you made the purchase. If you want to show our device on SAVIO Facebook Page, we will be very pleased.
- If there is something that we could improve on our products, please write to us at support@savio.net.pl

Thanks to your feedback, we will be able to better adapt the product to your expectations.

Before starting the use of purchased device it is recommended<br>to read the <u>whole</u> manual.

- **1. Main product features:** Outemu Blue / Red / Brown Switches (depends on a model)
- Backlit keycaps in blue / red / green (depends on a model) Keystrokes lifetime up to 50 000 000
- 
- Keycaps are made with "double injection" technlogy, that prevents them from rubbing away • N-Key Rollover (Full Anti-Ghosting) - a function that allows pressing
- many keycaps at once
- 
- Metal keyboard surface ensures good durability Proper balance and rubber feet prevent the keyboard from moving
- Backlit keycaps with the possibility of chosing one of 10 types of backlit. **2. Package contents:** • Mechanical keyboard
- User manual

# **3. Technical specification:**

- 
- Keyboard type: Mechanical Keyboard layout: US (87 keys)
- 
- Interface: USB Switches: OUTEMU Blue / Red / Brown (depending on the model)
- 
- Switch lifespan: 50 000 000 keystrokes Keyboard dimensions: 357×125×38 mm
- Weight: 830 g
- Cable length: 1.5 m
- 
- Anti-ghosting: Full Compatibility: Windows 2000, XP, Vista, Win 7 / 8 / 10 / 11 **4. Device installation:**
- 
- **4.1** Connect the keyboard to a USB port in your computer. **4.2** An operating system will detect the keyboard and will install the
- drivers automatically.
- **4.3** The keyboard is ready to use.

# **5. Activation mode of multimedia keys:**

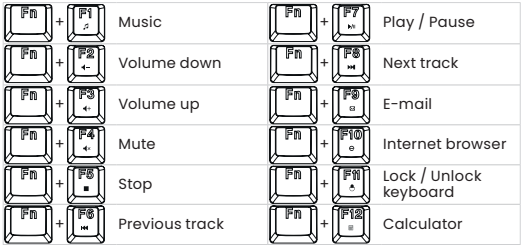

## **6. Keyboard has 10 modes of backlit:**

To activate backlit mode press the **FN + INS (Insert)**. Every **FN + INS (Insert)** keys combination press will make a change in the backlit mode. Keyboard also is able to lower or enhance the backlit. To do so press keys **FN + arrow up / down**. It is also possible to regulate the speed of backlit change by pressing **FN + arrow left / right**.

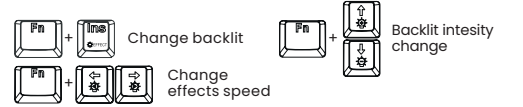

### **7. Type of backlit for games:**

Depending on a game, the keyboard enables you to illuminate only some of the keys. To Activate the backlit predefined for games press the key combination **FN + 1-9 key**.

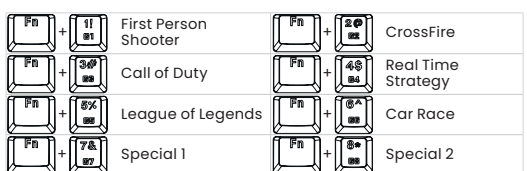

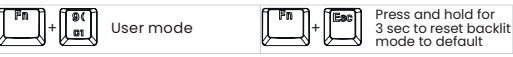

# **8. Setting the user mode:**

- The user mode lets the user set the backlit for the chosen keys **8.1** Press **FN + F9** or **FN + 0**.
- **8.2** Press **FN + Home**. Choose keys that you want to backlit and press them.
- **8.3** Press **FN + Home** to save the user mode.
- **8.4** The user mode will now be saved under number 9 or 0 key.

# **9. Changing WSAD to arrow keys mode**

Keyboard has a possibility to change the functionality of WSAD keys to arrow keys. To Activate this mode, press **FN + W**, to get back to the previous setting do the same key sequence.

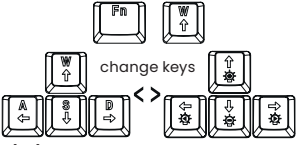

# **10. Windows key lock**

To lock the WINDOWS key, press **FN + WINDOWS**. Backlit of the WINDOWS key means it's blocked and deactivated. To return to previous settings, press FN + WINDOWS again. Reactivating the key will turn off the key backlight.

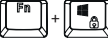

# **11. Safety conditions:**

- $\cdot$  Use the product in accordance with its intended use, as improper use may damage the product.
- Do not expose the device to moisture, heat or sunlight, do not use the product in a dusty environment.
- The device should be cleaned only with a dry cloth.
- Independent repairs and modification result automatic loss of the warranty.
- Hitting or dropping may damage the product.

# $\geq$  savio

#### **Klawiatura mechaniczna model: TEMPEST RX**

# **POLSKI Instrukcja obsługi**

Dziękujemy za zakup produktu marki Savio!

- Jeśli nasz produkt spełnił Twoje oczekiwania, podziel się swoją opinią z innymi osobami na portalu ceneo.pl, w mediach społecznościowych lub na stronie sklepu, w którym dokonałeś zakupu. Będzie nam niezmiernie miło, jeśli zechcesz również pochwalić się naszym urządzeniem na profilu SAVIO na Facebooku.
- $\hat{\mathcal{D}}$  Jeśli jest coś, co moglibyśmy poprawić w naszych produktach, napisz nam o tym na adres: support@savio.net.pl

Dzięki Twojej opinii będziemy mogli jeszcze lepiej dopasować produkt do Twoich oczekiwań.

Przed przystąpieniem do korzystania z zakupionego urządzenia zaleca<br>się przeczytanie <u>całej</u> instrukcji obsługi.

# **1. Główne cechy klawiatury:**

- Przełączniki: Outemu Blue / Red / Brown (w zależności od modelu) • Podświetlenie klawiszy w kolorze niebieskim / czerwonym / zielonym
- (w zależności od modelu)
- Żywotność klawiszy do 50 000 000 kliknięć
- Klawisze wykonane w technologii "double incjection" zapobiegającej
- ścieraniu się klawiszy podczas użytkowania N-Key Rollover (Full Anti-Ghosting) funkcja umożliwiająca naciśnięcie wielu klawiszy w jednym momencie
- Metalowa powierzchnia klawiatury zapewniająca wydłużoną trwałość
- Odpowiednie wyważenie oraz gumowe stopki zapobiegające przemieszczaniu się klawiatury podczas użytkowania
- Podświetlane klawisze wraz z możliwością wyboru jednego z 10 trybów podświetlenia
- **2. Zawartość opakowania:**
- Klawiatura mechaniczna
- Instrukcja obsługi
- **3. Specyfikacja techniczna:**
	-
	- Typ klawiatury: Mechaniczna Układ klawiszy: US (87 klawiszy)
	- Interfejs: USB
- Przełączniki: OUTEMU Blue / Red / Brown (w zależności od modelu)
- Żywotność klawiszy: 50 000 000 kliknięć Wymiary klawiatury: 357×125×38 mm
- 
- Waga klawiatury: 830 g
- Długość kabla: 1.5 m
- Anti-ghosting: Pełny • Kompatybilność: Windows 2000, XP, Vista, Win 7 / 8 / 10 / 11
- **4. Instalacja klawiatury:**
- **4.1** Podłącz klawiaturę do portu USB w swoim komputerze
- **4.2** System operacyjny wykryje i zainstaluje automatycznie sterownik dla klawiatury
- **4.3** Klawiatura jest gotowa do użycia.

# **5. Tryb aktywacji klawiszy multimedialnych**

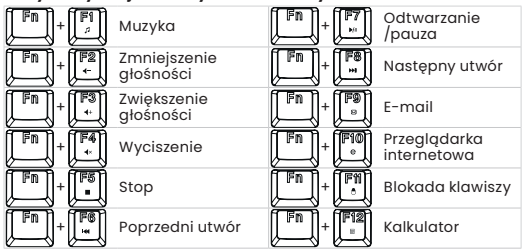

**6. Tryb wyboru podswietlenia:**<br>Klawiatura posiada 10 trybów podświetlenia. Aby aktywować tryb podświetlenia należy wcisnąć klawisze **FN + INS (Insert)**. Każdorazowe wciśnięcie klawiszy **FN + INS (Insert)** spowoduje zmianę trybu podświetlenia. Klawiatura posiada również możliwość zmniejszenia lub zwiększenia natężenia podświetlenia, w tym celu należy wcisnąć klawisze **FN + strzałka do góry / w dół**. Można także regulować szybkość zmieniających się efektów poprzez naciśnięcie klawiszy **FN + strzałka w lewo / w prawo**.

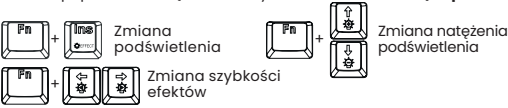

# **7. Tryb aktywacji podświetlenia dla wybranych gier:**

W zależności od wybranych gier klawiatura zapewnia możliwość podświetlenia tylko niektórych klawiszy. Aby aktywować podświetlenie zde-finiowane dla gier naciśnij klawisze **FN + klawisze 1-9**.

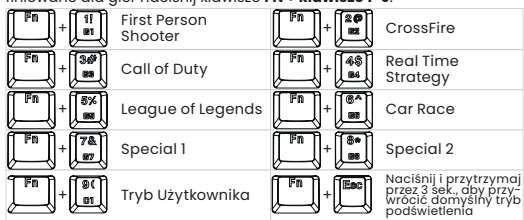

#### **8. Ustawienie trybu użytkownika:**

Tryb użytkownika pozwala na ustawienie podświetlenia dla wybranych klawiszy przez użytkownika.<br>81 Naciśnii FN + 9 lub FN ·

**8.1** Naciśnij **FN + 9** lub **FN + 0**.

- **8.2** Wybierz klawisze, które chcesz podświetlić, poprzez ich wciśnięcie.
- **8.3** Naciśnij **FN + HM (Home)**, aby zapisać tryb użytkownika.
- **8.4** Tryb użytkownika zostanie zapisany pod numerem 9 lub 0.

### **9. Tryb zmiany klawiszy WSAD na strzałki**

Klawiatura posiada możliwość zmiany funkcjonalności klawiszy WSAD na strzałki. Aby aktywować ten tryb naciśnij klawisze **FN + W**, aby powrócić do ustawień wcześniejszych wykonaj tą samą sekwencję klawiszową.

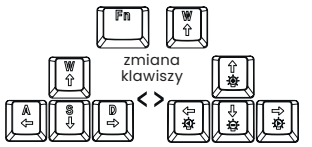

# **10. Blokada klawisza Windows**

Aby zablokować klawisz WINDOWS, naciśnij klawisz **FN + WINDOWS**. Podświetlenie klawisza WINDOWS oznacza jego blokadę i dezaktywację. Aby powrócić do poprzednich ustawień, naciśnii ponownie klawisz **FN+WINDOWS**. Ponowna aktywacja klawisza spowoduje wyłączenie podświetlenia klawisza.

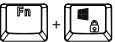

# **11. Warunki bezpieczeństwa:**

- Należy używać produktu zgodnie z jego przeznaczeniem, gdyż nie-
- właściwe użytkowanie może spowodować uszkodzenie produktu.<br>• Nie należy narażać urządzenia na działanie wilgoci, gorąca, promieni<br>• słonecznych ani używa ć produktu w zakurzonym otoczeniu.<br>• Urządzenie należy czyścić wyłąc
- 
- Dokonywanie samodzielnych napraw i modyfikacji urządzenia skutkuje utratą gwarancji, a także może spowodować uszkodzenie produktu. • Uderzenie lub upuszczenie produktu może spowodować jego uszkodzenie.
- 

**Warranty:**<br>The warranty covers a period of 24 months. Independent repairs and modifications<br>result in automatic loss of the warranty. Warranty card is available for download on our website: www.savio.net.pl/en/service

# **Gwarancja:**

Gwarancja obejmuje okres 24 miesięcy. Dokonywanie samodzielnych napraw i modyfikacji urządzenia, skutkuje natychmiastową utratą gwarancji. Karta gwarancyjna dostępna jest do pobrania na stronie: www.savio.net.pl/serwis

**Information for customers and contractors and communication regarding complaints:** Pursuant to Article 13 section 1 and 2 of the General Data Protection Regulation (EU) 20lb/b/3/9 of the European Paritiannent and of the Council or 2/ April 2010, hereinarter<br>referred to as GDPR), please be advised that Elmat Sp. z o.o., with its registered seat at<br>ul. Morgowa 81; 35-323 Reeszów becomes the the contract, in accordance with Article 6(1)(b) of the aforementioned regulation, to the extent resulting from tax laws and financial regulations. Recipients of your personal data include entities authorized by legal regulations to obtain personal data as well as add include entities authorized by legal regulations to obtain personal data will be stored<br>processing entities providing services to Elmak Sp. z o.o. Your personal data will be stored<br>on the basis of Administrator's legit the GDPR. The provision of personal data is voluntary, however, a failure to provide such data may result in a refusal to conclude or in termination of a contract. Your personal data will not be subjected to automated decision making, including profiling referred to in Article 22 section 1 and 4 of the GDPR of April 27, 2016.

# **Klauzula informacyjna dla klientów, kontrahentów i reklamacji:**

Zgodnie z art. 13 ust. 1 i 2 ogólnego rozporządzenia o ochronie danych osobowych z dnia 27 kwietnia 2016 r. Parlamentu Europejskiego i krady (UE) 2016/679 (zwani ego dalej kroDO)<br>informujemy, że Administratorem przetwarzającym Państwa dane osobowe jest Elmak<br>Sp. z o.o., z siedzibą: ul. Morgowa 81; 35-323 Rzes poa aaresem e-mail soao@elmak.pl, oraz telefonicznie, poa numerem +48 (1/) 854<br>98 14. Państwa dane osobowe będą przetwarzane w celu realizacji umowy na podsta-<br>wie art. 6 ust. 1 lit. b) przytoczonego wcześniej rozporządzen z przepisów skarbowo-finansowych. Odbiorcą Państwa danych osobowych są podmioty uprawnioné ao uzyskania danych osobowych na poastawie przepisow prawa i poamicty<br>przetwarzające realizujące usługi na rzecz Elmak Sp. z o.o. Państwa dane osobowe będą<br>przechowywane w oparciu o uzasadniony interes realizowa wania, usunięcia, ograniczenia przetwarzania. Posiadają Państwo prawo wniesienia skargi do organu nadzorczego jeżeli uznają Państwo, że przetwarzanie narusza przepisy RODO. Podanie przez Panstwa danych osobowych jest dobrowolne, jednakze odmowa podania<br>danych może skutkować odmową zawarcia umowy lub jej rozwiązaniem. Przetwarzanie<br>podajnych przez Państwa danych osobowych nie będzie podlegało

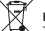

#### **Information of the utilization of electrical and electronic equipment**

This symbol indicates that electrical appliances should not be dis to a local with other household waste. Used equipment should be handed over<br>to a local collection point for this type of waste or to a recycling center. Please contact<br>your local authorities for information about disposal leaking from used appliances. Environmental pollution with these substances leads to their bioaccumulation, causing lesion of disedse in living organisms, which would<br>pose a risk to human and animal health or life. Households may contribute to envi-<br>ronmental protecion by proper waste collection. In suc for production of new equipment.

informacja o utylizacji urządzen elektrycznych i elektronicznych<br>Ten symbol informuje o zakazie wyrzucania urządzeń elektrycznych razem z in-<br>nymi odpadami domowymi. Zużyte urządzenia należy przekazywać do lokalnego<br>punktu cji, należy skontaktować się z władzami lokalnymi. Zniszczony sprzęt elektryczny może zawierać substancje niebezpieczne (m. in. rtęć, ołów, kadm, chrom, ftalany), które wydostając się ze zużytych akcesoriów przedostają się do powietrza, gleby i wod gruntowych. Zanieczyszczenie środowiska naturalnego tymi substancjami pro-<br>wadzi do ich bioakumulacji, powodując zmiany chorobowe w organizmach żywych,<br>co bezpośrednio zagraża zdrowiu i życiu ludzi oraz zwierząt. Gos W taki sposób niebezpieczne substancje ze sprzętu zostają zneutralizowane, a cenne surowce wtórne wykorzystane do produkcji nowych urządzeń.

- **HU** Az Ön nyelvén található felhasználói kézikönyv a következő címen érhető el: www.savio.net.pl/en/download
- **GR** Το εγχειρίδιο χρήσης στη γλώσσα σας είναι διαθέσιμο στη διεύθυνση: www.savio.net.pl/en/download
- **CZ** Uživatelská příručka ve vašem jazyce je k dispozici na adrese: www.savio.net.pl/en/download
- 
- **SK** Používateľská príručka vo vašom jazyku je k dispozíciina: www.savio.net.pl/en/download **DE** Das Benutzerhandbuch in Ihrer Sprache finden Sie unter:
- www.savio.net.pl/en/download **RO** Manualul de utilizare în limba dvs. este disponibil la: www.savio.net.pl/en/download
- 
- **LT** Vartotojo kalba jūsų kalba galima rasti: www.savio.net.pl/en/download
- **LV** Lietotāja rokasgrāmata jūsu valodā ir pieejama vietnē: www.savio.net.pl/en/download
- 
- **EE** Kasutusjuhendi leiate oma keeles all: www.savio.net.pl/en/download
- **BG** Можете да намерите ръководството за потребителя на вашия език под: www.savio.net.pl/en/download
- **FI** Löydät käyttöoppaan omalla kielelläsi osoitteesta:
- www.savio.net.pl/en/download
- **FR** Vous pouvez trouver le manuel d'utilisation dans votre langue sur: www.savio.net.pl/en/download
- **ES** Puede encontrar el manual de usuario en su propio idioma en: www.savio.net.pl/en/download
- **NL** U kunt de gebruikershandleiding in uw taal vinden op: www.savio.net.pl/en/download
- **HR** Korisnički priručnik na vašem jeziku dostupan je na: www.savio.net.pl/en/download
- **SE** Användarmanualen på ditt språk finns på: www.savio.net.pl/en/download

(  $\epsilon$ 

**Pełny tekst deklaracji zgodności UE jest dostępny pod następującym adresem internetowym: www.savio.net.pl/do-pobrania**

> **PRODUCER:** Elmak Sp. z o.o. ul. Morgowa 81 35-323 Rzeszow www.savio.net.pl